SA1VBE02 SA1VBE04 SA1VBE08 SA1VBE16

# Quick start guide

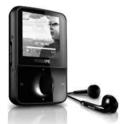

lload from Www.Somanuals.com. All Manuals Search And Dowl

#### Need help?

Please visit

www.philips.com/welcome
where you can access to a full set of supporting materials
such as user manual, the latest software upgrades and answers
to frequently asked questions.

load from Www.Somanuals.com. All Manuals Search And Dowr

## Need help?

Look up our Support Centre website

www.philips.com/welcome

### Besoin d'aide?

Visitez la page Web de notre centre d'assistance à l'adresse

www.philips.com/welcome

lload from Www.Somanuals.com. All Manuals Search And Dowr

# ¿Necesita ayuda?

Consulte nuestra página Web de Soporte técnico,

www.philips.com/welcome

## Support?

Besuchen Sie unser Support Center auf www.philips.com/welcome

load from Www.Somanuals.com. All Manuals Search And Dowr

#### Contents

- 2 Register your product
  - What's in the box
  - Overview of the controls and connections
  - Connect and charge
  - Install software
- 9 Turn GoGear on10 Navigate and play
- 10 Navigate and play
- 12 Transfer and organize
- 13 Audiobooks
- 15 Update GoGear16 Need help?
- 16 Disposal of your old product and the integrated battery

lload from Www.Somanuals.com. All Manuals Search And Dowr

### Register your product

Since it is possible for you to upgrade your product, we recommend that you register your product on <a href="https://www.philips.com/welcome">www.philips.com/welcome</a> so we can inform you as soon as new free upgrades become available.

### What's in the box

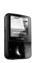

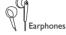

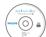

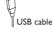

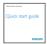

Quick start guide

What else you'll need:

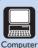

You need a computer with the following minimum requirements:

- •Windows XP (SP2 or above) / Vista
- •Pentium III 800MHz processor or higher
- •512 MB RAM
- •500MB hard disk space
- Internet connection
- •Windows® Internet Explorer 6.0 or later
  - CD-ROM drive
  - USB port

# Overview of the controls and connections

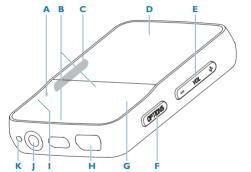

lload₄from Www.Somanuals.com. All Manuals Search And Dowr

| В | <b>▲</b> /▼    | press: scroll up/down                         |  |
|---|----------------|-----------------------------------------------|--|
|   |                | press and hold: scroll up/down at high speed  |  |
| C | 0              | slide and hold: turn GoGear on/off            |  |
|   | A              | slide: lock/unlock all buttons except - VOL + |  |
| D |                | display                                       |  |
| E | -VOL+          | press: increase/decrease the volume           |  |
|   |                | press and hold: increase/decrease fast        |  |
| F | <b>OPTIONS</b> | view available options                        |  |
| G | ▶II            | press: play/pause                             |  |
| н | <u> </u>       | USB connection jack                           |  |
| T | 5              | press: back one level                         |  |
|   |                | press and hold: return to main menu           |  |
| J | headphone jack |                                               |  |
| K | MIC            | microphone                                    |  |

press: reset GoGear

A RESET

lload from Www.Somanuals.com. All Manuals Search And Dowr

### Connect and charge

- 1 Connect the USB plug of the supplied USB cable to a spare USB port on your computer.
- GoGear.
- 3 Turn on your computer.
  - > GoGear charges.

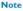

- For first-time use, allow GoGear to charge for 3 hours.
- The charging animation stops and the @ icon is displayed when the charging process is completed.

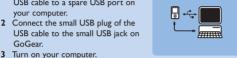

- 1 Connect GoGear to your computer.
- 2 Insert the CD that comes with GoGear into the CD-ROM drive of your computer.
- 3 Follow the on-screen instructions to complete the installation of the software
- of the software.

  If the installation program fails to start automatically:
- Browse the CD contents with Windows Explorer.
   Double click on the file ending with '.exe'.

ıload from Www.Somanuals.com. All Manuals Search And Down

#### Install software

GoGear comes with the following software:

- Philips Device Manager (helps you get firmware updates for GoGear)
- Media Converter for Philips (helps you convert and transfer video files for GoGear)
- Windows Media Player (helps you convert and transfer music files for GoGear)

#### **Important**

- Remember to install the software provided in the supplied CD-ROM for music and/or video transfer.
- Before installing the software, check that your computer meets the requirements.

#### Turn GoGear on

1 To toggle between modes on and off, slide and hold 0 for approximately 2 seconds.

GoGear has a lock switch to prevent accidental operation:

- 1 To lock the buttons when you play, move the slider to position

А.

- > All buttons except the volume keys are locked and the display shows a lock icon.
- 2 To unlock the buttons again, move the slider to the center position.

### Navigate and play

- 1 From the main menu, select \$\mathbb{I}\$ / \$\mathbb{I}\$ / \$\mathbb{I}\$.
- 2 Press ▲ / ▼ to select music / videos / pictures.
- 3 Press OPTIONS to view available options.

**Tip** You can find more detailed information on these features in the user manual.

| Menu     | Mode        | То                               |
|----------|-------------|----------------------------------|
| IJ       | Music       | play music tracks                |
|          | Video       | play videos                      |
| 国        | Pictures    | view pictures                    |
| ò        | FM radio    | listen to FM radio               |
| ₾        | Recordings  | create or listen to recordings   |
| -        | Folder view | view files in folders            |
| *        | Settings    | customize the settings of GoGear |
| <b>⊙</b> | Now playing | show the current play screen     |
|          |             |                                  |

### Transfer and organize

You can install the **Windows Media Player** to organize and facilitate locating your files.

- 1 With GoGear connected to the USB port of the computer, open Windows® Explorer.
- 2 Create folders in the mass storage of GoGear.
- 3 Use drag and drop actions to sort your music into the folders.
- MediaConverter™ for Philips enables you to
- download videos from the Internet to your PC at the click of a button.

  Convert video files (that are compatible with Windows Media)
- convert video files (that are compatible with Windows Media Player) on your PC to the correct screen size of GoGear.
- transfer converted videos from your PC to GoGear.

**Note** Video conversion and transfer can take a long time, depending on your PC configuration.

#### **Audiobooks**

GoGear supports books in audio format. The use of this feature requires that you download the **AudibleManager** from audible. com. With the **AudibleManager** you can manage the digital

contents of your audiobooks.
Visit audible.com and register.The onscreen instructions guide you through the **AudibleManager** software download process.
You can search audiobooks by book name or by author.
While you listen to an audiobook, you can navigate the same way as you would in any other audio file.

#### Listen to radio

- 1 From the main menu, select o.
- 2 To search for the next stronger signal, press and hold ▲ / ▼.
- 3 To fine tune the frequency, briefly press ▲ / ▼.

**Tip** You can find more information on presets and autotuning in the user manual.

### Settings

This is how you navigate and customize the Settings.

- 1 Press ▲ / ▼ to select an option.
- 2 Press II to confirm a selection and go to the next level (when available).
- 3 Press to return to the previous level.
- 4 Press and hold to exit the Settings menu.

lload, from Www.Somanuals.com. All Manuals Search And Dowr

### Update GoGear

- 1 Ensure that your computer is connected to the Internet.
- 2 Connect GoGear to the computer (see section Connect and charge for instructions).
  - 3 On your computer, click Start > Programs > Philips Digital Audio Player > Device Manager to launch Philips Device Manager.
- 4 Click Update.
  - Philips GoGear Device Manager checks for updates and installs new firmware from the Internet, if available.
- 5 When the display shows **Update completed**, click **OK**.
- 6 Disconnect GoGear from the computer.
  - GoGear restarts after the firmware is updated and is ready for use again.

### Need help?

#### User Manual

See the user manual stored on this player.

#### Online

Go to www.philips.com/welcome

# Disposal of your old product and the integrated battery

All our products are designed and manufactured with high quality materials and components, which can be recycled and reused.

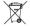

The crossed-out wheel bin symbol on a product means that the product is subject to the European Directive 2002/96/EC. This symbol can also be used in combination with a chemical symbol, which means that the product complies with the environmental directive for that chemical

Never dispose of your product with other household waste. Inform yourself or ask your dealer about local environmentally safe recycling regulations. The correct disposal of your old product helps prevent potentially negative consequences for the environment and human health

Your product contains a built-in rechargeable battery covered by the European Directive 2006/66/EC, which cannot be disposed with normal household waste.

To safeguard the functionality and safety of your product, always bring your product to an official collection point or service centre where a professional can remove / replace the battery as shown in user manual.

Please inform yourself about the local rules on separate collection of batteries because the correct disposal will help prevent negative consequences for the environmental and human

iload സ്റ്റ്സ് Www.Somanuals.com. All Manuals Search And Dowr

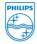

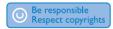

Specifications are subject to change without notice. Trademarks are the property of Koninklijke Philips Electronics N.V. or their respective owners

© 2009 Koninklijke Philips Electronics N.V.

All rights reserved.

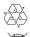

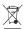

Printed in China

lload from Www.Somanuals.com. All Manuals Search Ard Dowr

Free Manuals Download Website

http://myh66.com

http://usermanuals.us

http://www.somanuals.com

http://www.4manuals.cc

http://www.manual-lib.com

http://www.404manual.com

http://www.luxmanual.com

http://aubethermostatmanual.com

Golf course search by state

http://golfingnear.com

Email search by domain

http://emailbydomain.com

Auto manuals search

http://auto.somanuals.com

TV manuals search

http://tv.somanuals.com